平成 27年11月20日

お得意様各位 おんじょう しょうしゃ おおやく かんこう かいかん 株式会社 タテムラ システムサービス課 福 生 市 牛 浜 1 0 4

#### System-V 平成27年度第2弾法人税申告書・電子申告プログラムのネット更新について

拝啓 時下ますますご清栄のこととお慶び申し上げます。平素は格別のお取引を賜り誠にあり がとうございます。

平成27年度改正地方税申告書に対応し、法人税申告書プログラムを第2弾として更新致しました のでお知らせ致します。あわせて、法人税申告書の平成27年8月10日以後終了事業年度分の別表対 応等も行っております。第2弾プログラムより資本金等の入力方法が変更となっておりますので、 資本金の金額等の変更がある場合は特にご注意いただきますようお願い申し上げます。

また、この更新に合わせて電子申告プログラムも更新しました。今回の更新後は、平成27年度 第2弾法人税申告書プログラムをご利用下さい。

・平成27年法人税・地方税申告データの電子申告変換では、第2弾の連動計算がかかりま す。電子申告を行う申告書は、必ず第2弾プログラムにて作成して下さい。

・今回の更新作業を行う前に法人税・地方税申告書の作成が完了している場合は、電子申 告を終了させてから更新を行うか、更新後に第2弾プログラムでデータを確認してから 電子申告を行うようにして下さい。

電子申告システムをお持ちのお客様は、電子申告環境設定の更新作業もございます。 詳しくは、同封の資料を参照の上、更新作業を行っていただきますようお願い申し上げます。

今後とも倍旧のお引き立ての程、宜しくお願い申し上げます。

敬具

### 送付資料目次

※改正保守のご加入(未納含む)及びご注文にもとづき、以下の内容を同封しております。

#### 送付プログラム

プログラムの送付はございません。ネット更新をお願い致します。

#### 取扱説明書

・http://www.ss.tatemura.com/ より確認できます。

#### 案内資料

- ・ System-V ネット更新作業手順及びバージョンNO.一覧表 ・・・・1~2 ・ 電子申告 環境設定インストール方法 ・・・・・・・・・・・・3~5
- ・ 平成27年新法人税申告書 更新内容 ・・・・・・・・・・・・・6~8 ・ 電子申告システム 更新内容 ・・・・・・・・・・・・・・・・9~10

- 送付内容のお問い合わせ先 -

送付内容に関するお問い合わせにつきましては、サービス課までご連絡下さいますよう お願いします。 尚、保守にご加入のお客様はフリーダイヤルをご利用下さい。 TEL  $042-553-5311$  (AM10:00~12:00 PM1:00~3:30) FAX 042-553-9901

プログラム等のネット更新をご希望のお客様には、弊社システムに更新があった場合マルチ ウィンドウ端末起動時に以下のメッセージを表示するようになっております。

> プログラム更新 OO 個のファイルが新しくなっています<br>1000番の4で更新できます \*\*\* 以上を読んだら Enter を押してください \*\*\*■

また、同時に更新内容につきましては、あらかじめご登録いただいているメールアドレスに 更新のお知らせを送信致します。

上記メッセージを表示した場合、System-Vの更新(サーバー側)及び電子の環境更新(各端末側) がございますので、以下の作業手順に従って更新作業を行って下さい。

サーバーの更新方法

① [F10]データ変換より、[1000]UP(更新)を選択します。

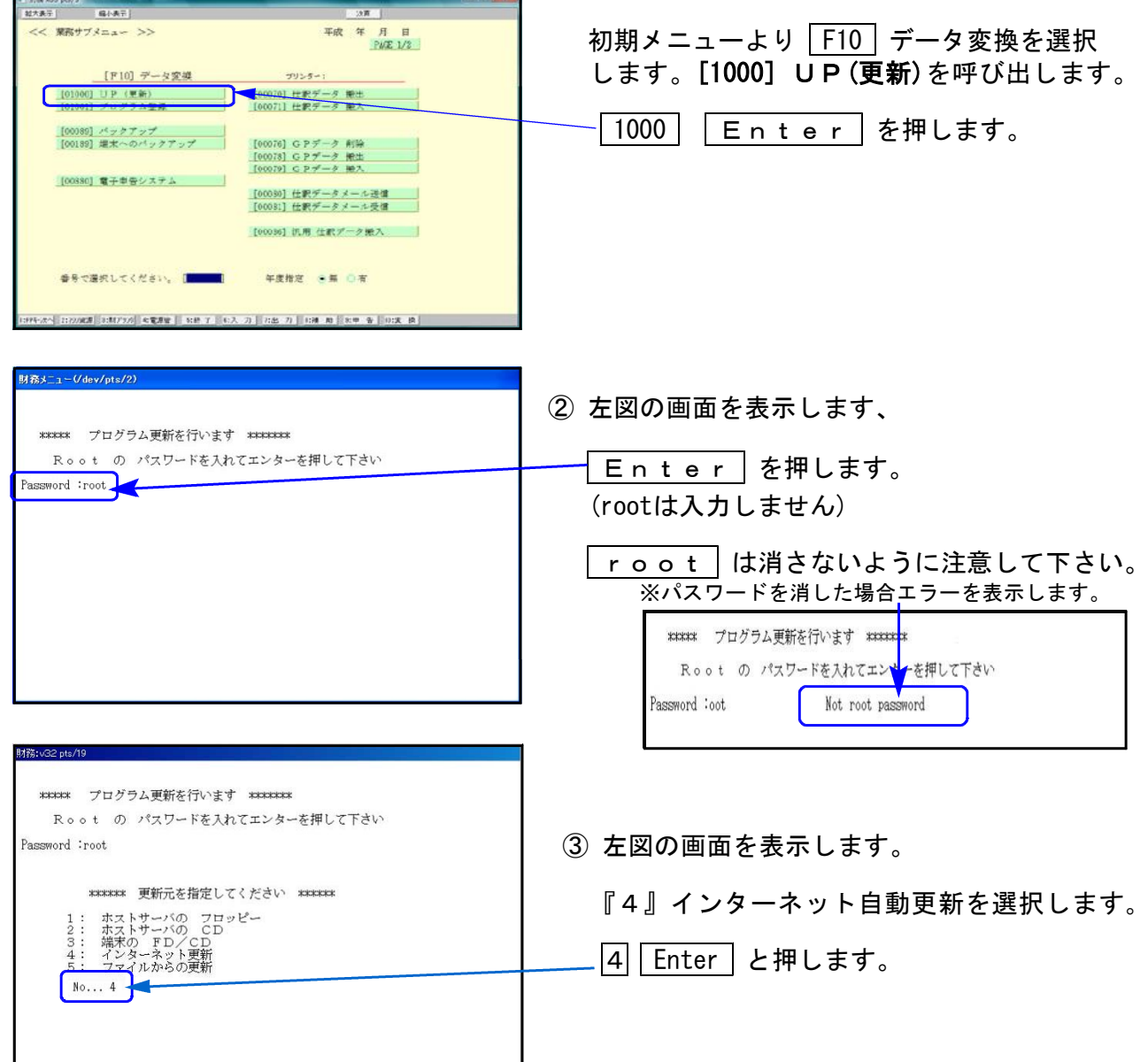

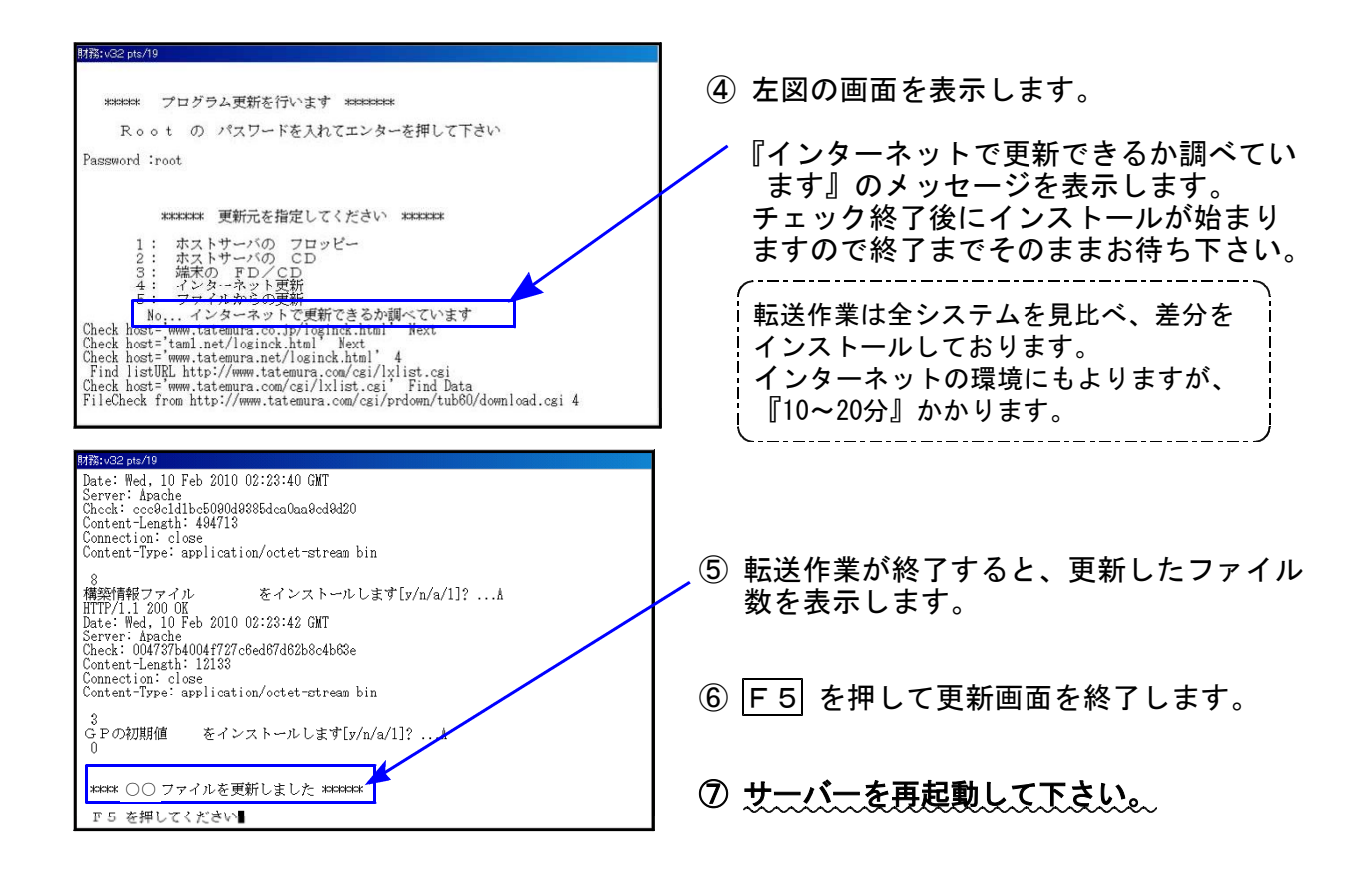

| 転送後のバージョン確認 |

下記のプログラムは |F 9|(申告・個人・分析)の1・2頁目、|F 10|(データ変換)の1頁目に 表示します。

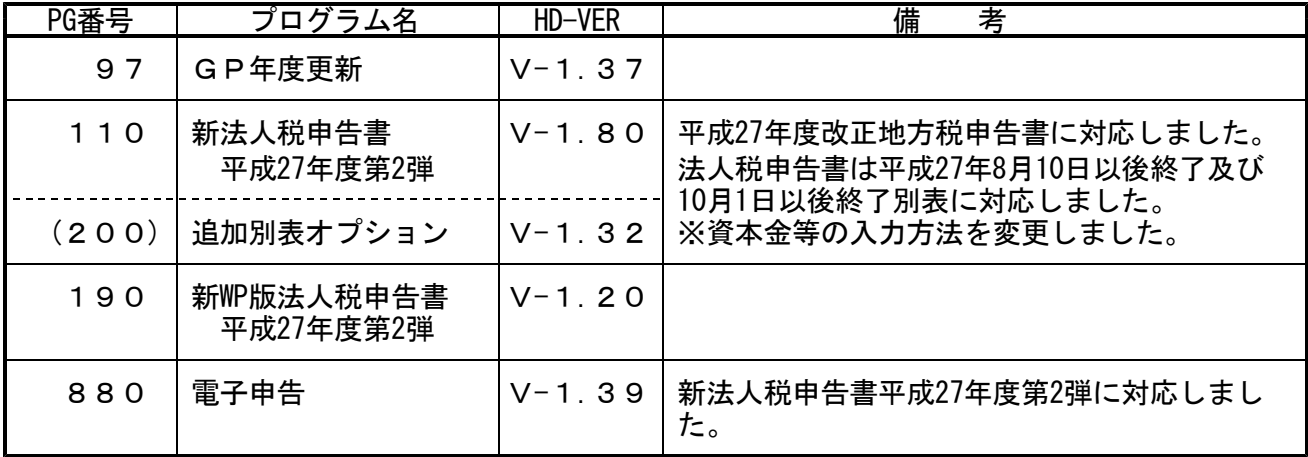

※電子申告を行っているパソコンにおきましては、次頁以降の『電子申告環境設定 インストール』作業も行って下さい※

### ■三中告 環境設定インストール方法|※電子申告をご利用のコンピュータでのみ作業を行って下さい※

●インストールを行う際は、全てのプログラムを終了して下さい。(マルチウィンドウ端末も 閉じて下さい )終了せずインストールを行うとプログラムが正常に動作しません。。

●以下の説明に沿って各端末機でインストール作業を行って下さい。

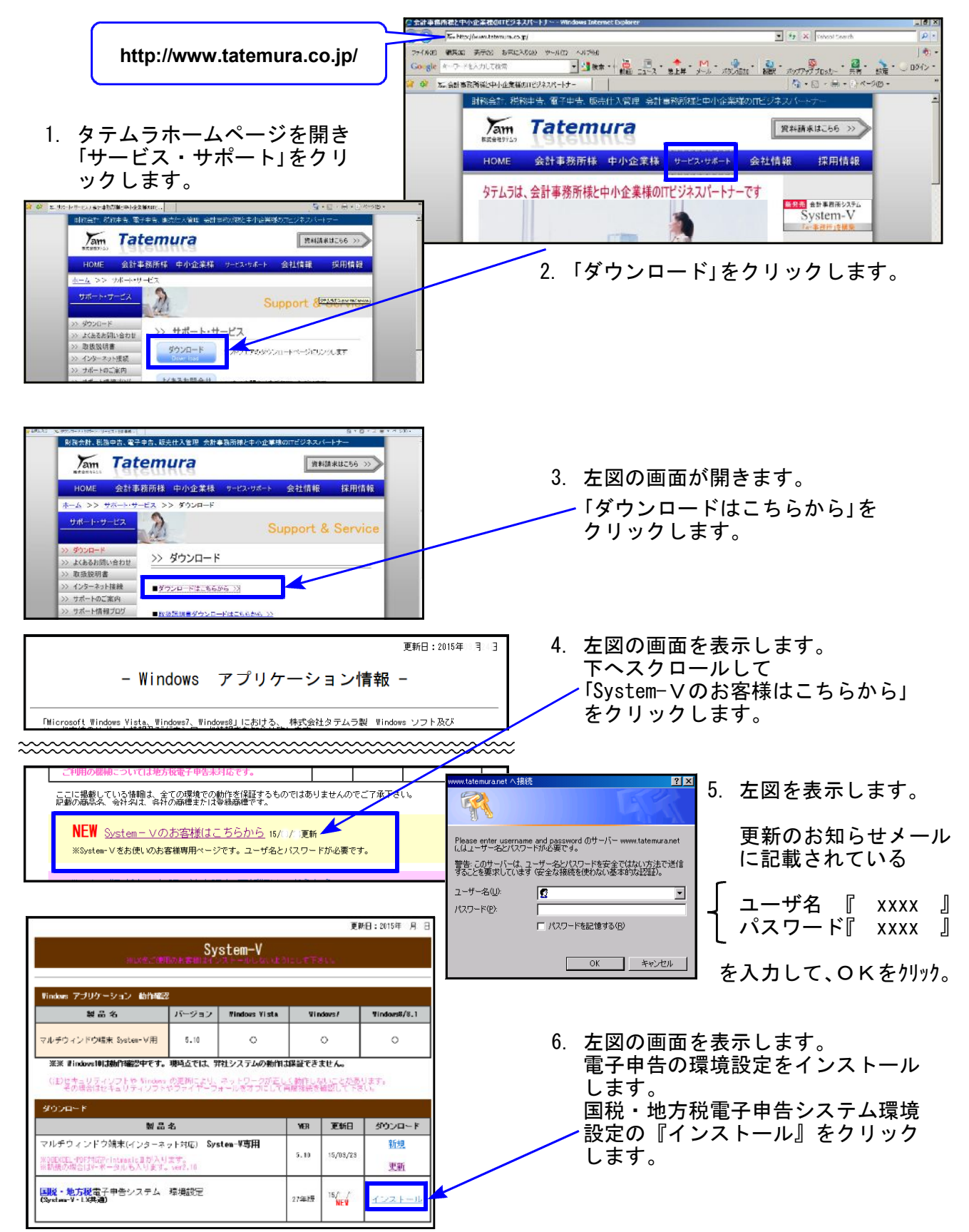

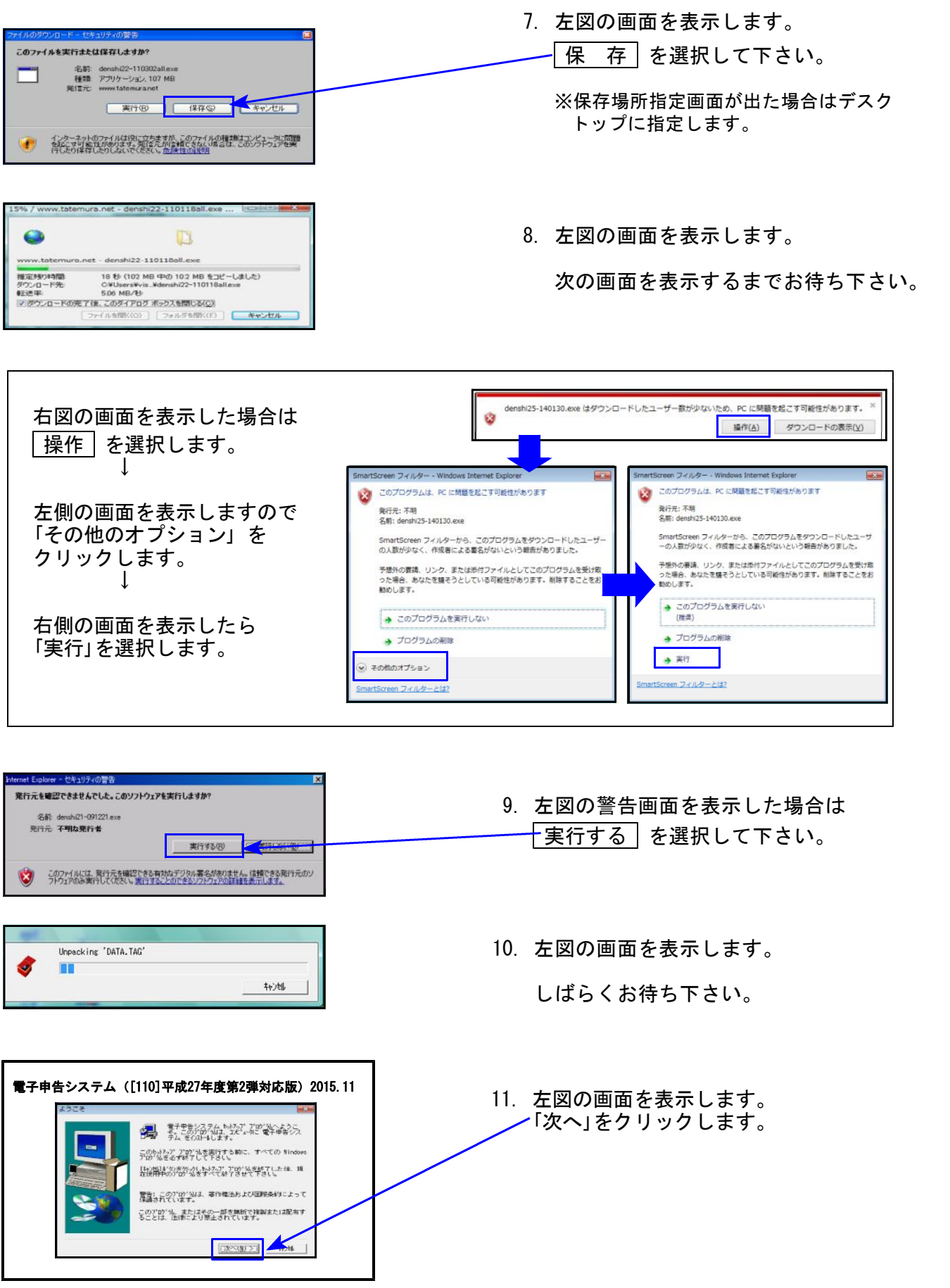

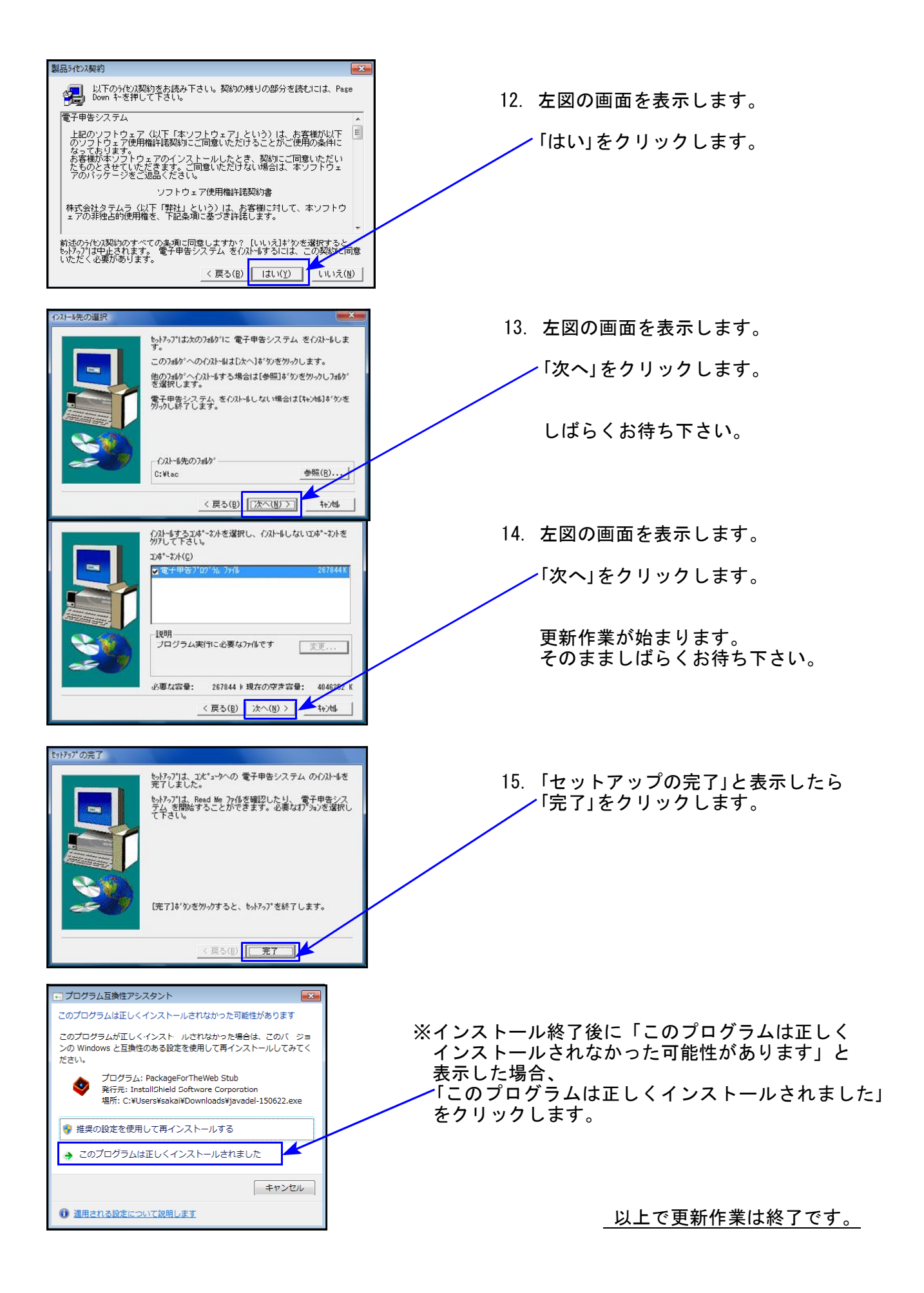

### 平成27年度第2弾 新法人税申告書 更新内容 15.11 10.11 15.11 15.11 15.11 15.11

地方税の平成27年度改正に伴い、地方税申告書様式が変更となりましたので、弊社プログラム も対応致しました。 また、この改正に伴い、入力・計算をわかりやすくするため、地方税共通入力に「資本金等の額」

欄を追加し、法人税申告書と合わせて資本金等の金額入力方法も変更しました。

## ● 地方税共通情報 項目追加

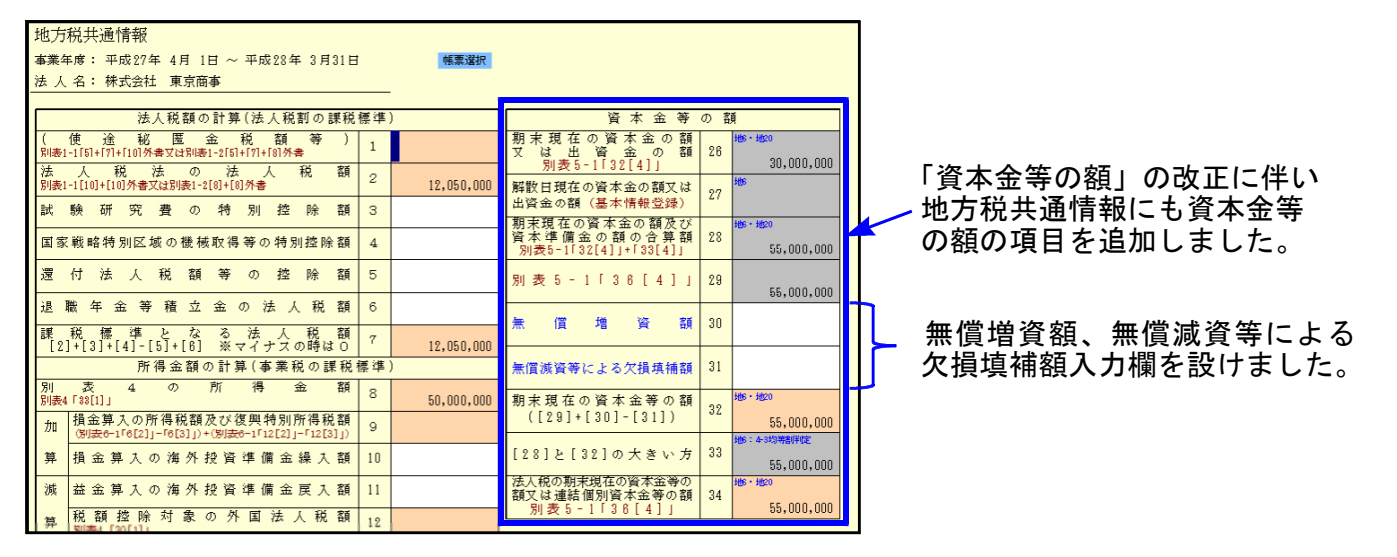

### ● 資本金等の入力方法の変更

資本金等の金額の表示につきまして、今まではGP申告情報登録データを表示していましたが、 今回より別表5-1のデータを表示するように変更しました。 直接別表5-1を開いて入力するのではなく、基本情報登録で「資本金等の額の明細書」ボタン を押すことにより別表5-1の画面を表示、入力ができるようになっています。

[10]基本情報登録

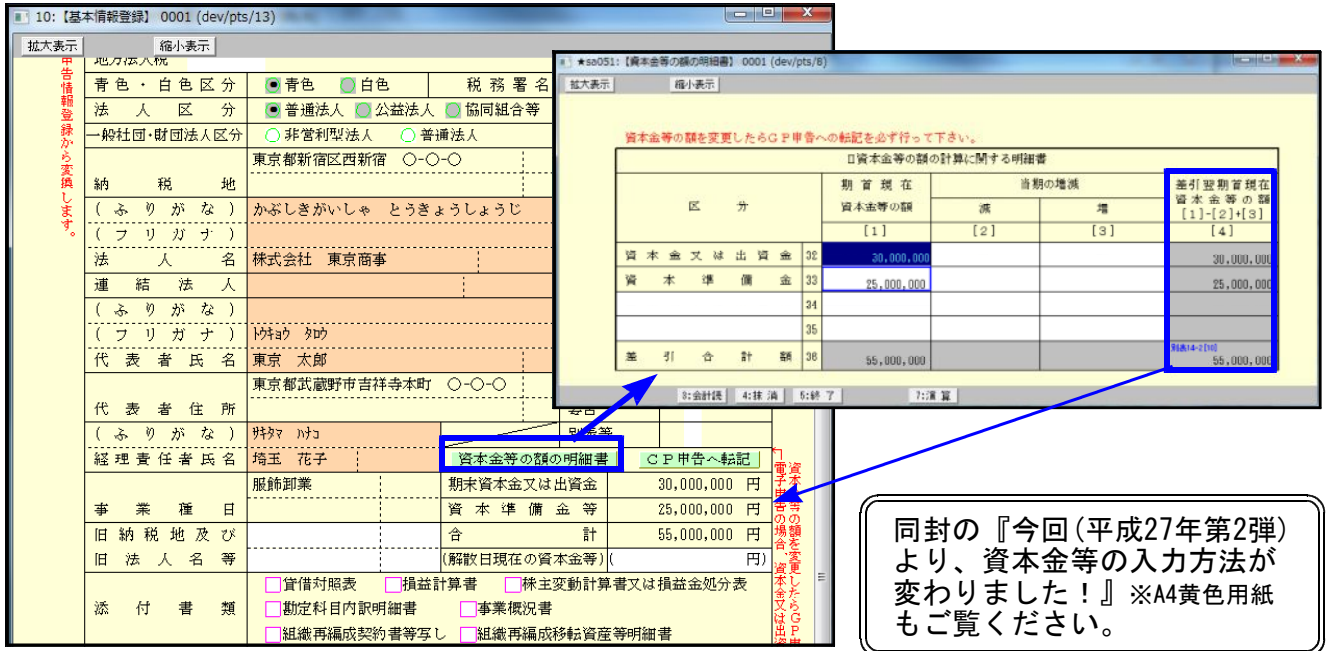

- ・資本金等の額が変更になった場合は、必ず『GP申告へ転記』ボタンを押してGP申告情報登録 へ金額転記を行って下さい。
- ・特に電子申告を行っているデータではGP申告情報登録の資本金を変換しますので、金額を 合わせておく必要があります。ご注意下さい。

● 地方税 平成27年度改正(様式・計算)に対応しました。

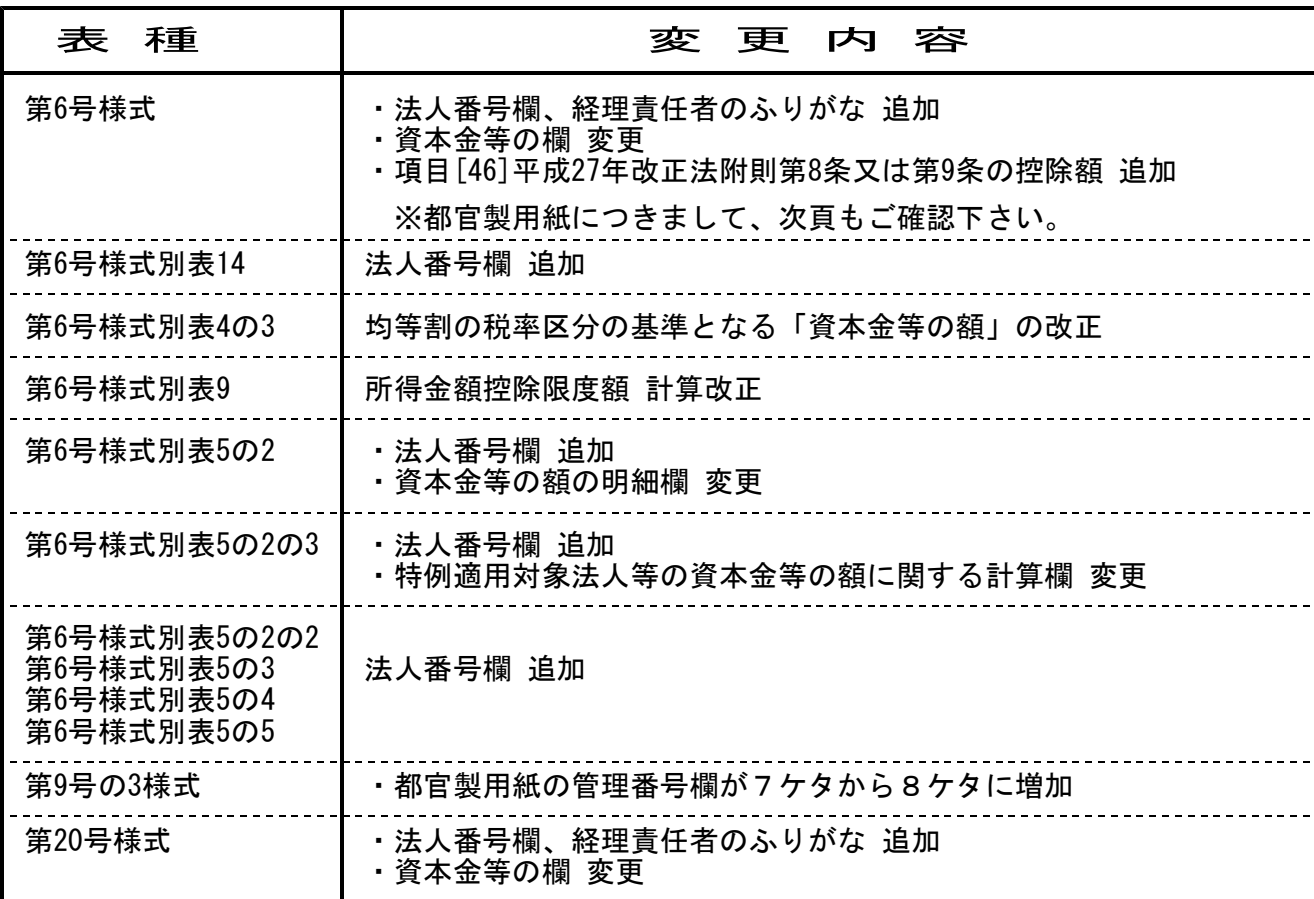

※法人番号欄、経理責任者のふりがなについてはGP申告情報登録に入力欄を追加※

# ● 法人税

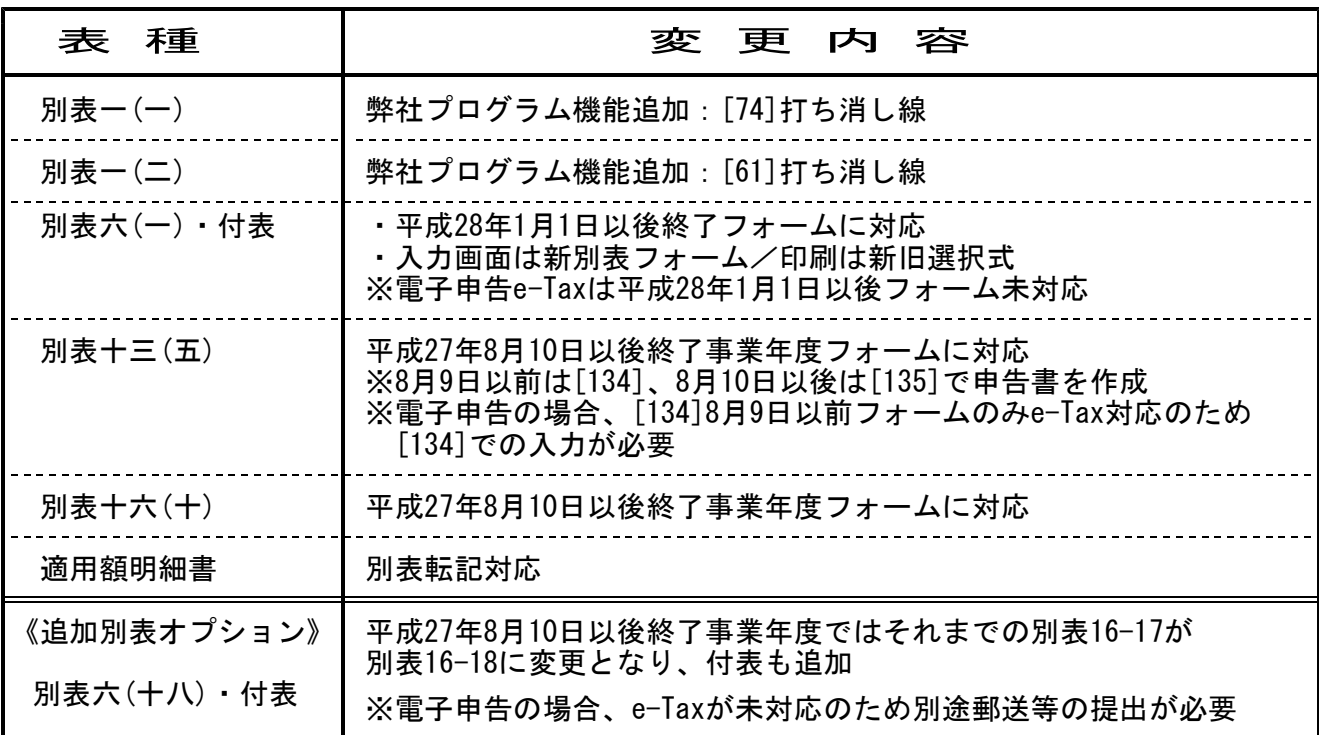

## 【 6号様式 都官製用紙について 】

官製用紙プリントは、「平成27年度改正」様式と「平成24年6月改正」様式を用意しています。 官製用紙に印刷する場合は、お手元の第6号様式官製用紙の右側に印刷されている『○○年改正』 をご確認の上、用紙番号の指定を行って下さい。

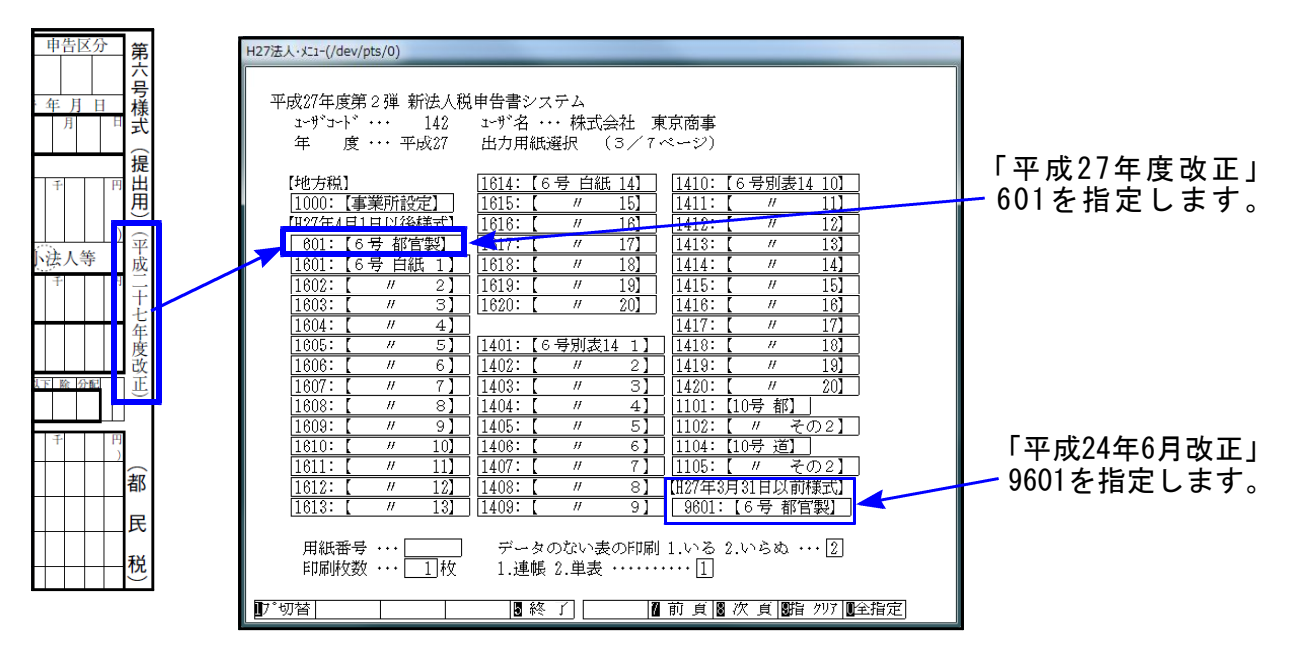

【 別表5-2の法人税、地方法人税中間分の入力方法について再度ご案内致します 】 別表5-2の法人税、地方法人税中間分の入力方法についてのお問い合わせが度々寄せられており ます。入力方法につきまして、再度ご説明申し上げます。

別表5-2の法人税、地方法人税の『当期発生税額[2]中間(下段グレー枠)』は、別途設けた法人 税と地方法人税の中間金額入力欄の合計金額を表示するようになっております。 「期首現在未納額[1]」欄を中間金額入力欄とし、「法人税」と「地方法人税」に分けて入力できる ようになっております。(ピンク色で囲ってあります。)

「法人税」と「地方法人税」の中間金額は、この内訳入力欄へ入力して下さい。

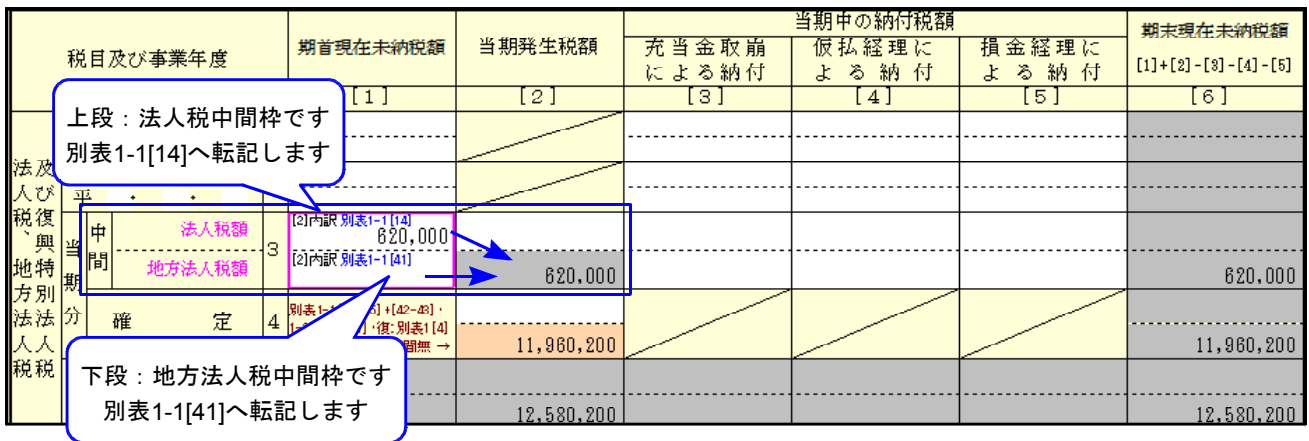

### ※ [110]法人税申告書 平成27年度第2弾に対応しました ※

平成27年4月1日以後終了事業期間の法人税・地方税申告書を電子申告する場合は 平成27年度第2弾 で入力して下さい。

電子申告データ変換時に平成27年第2弾の連動計算がかかります。 第2弾で作成していないデータでは、変換後金額が変わってしまうことがあります。

### 1.地方税申告書

[110]法人税申告書プログラムが、地方税平成27年度改正に対応しました。 これにより、[110]でプリントした様式と[880]電子申告のプレビュー様式が一致する ようになりました。

#### 2.法人税申告書

●別表13-5

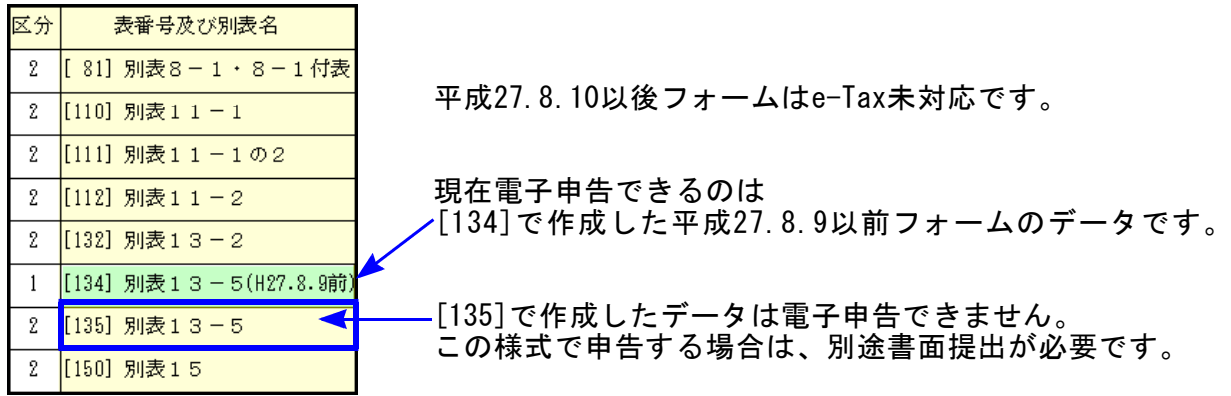

●オプションプログラム

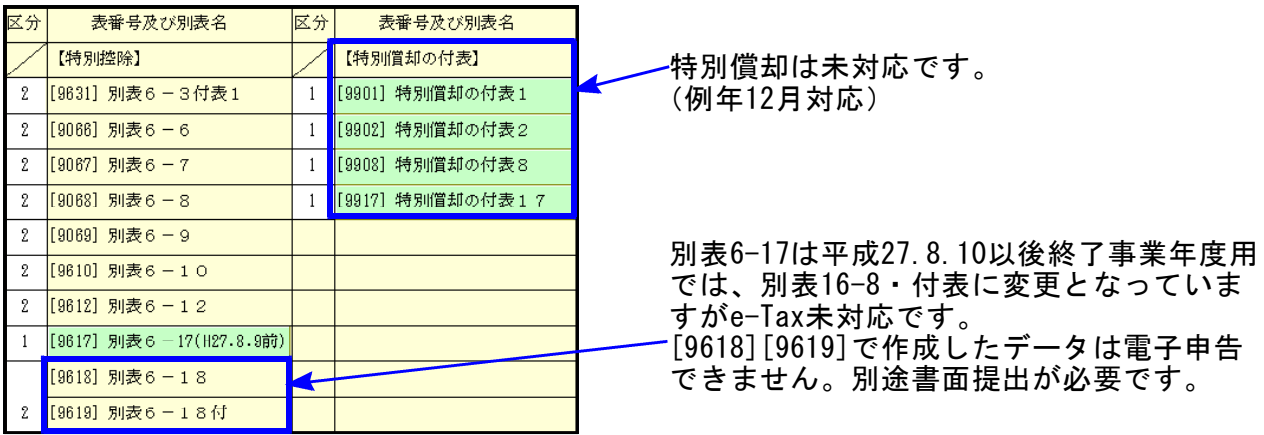

### 3.資本金の変換について

電子申告では、GP申告情報登録から資本金等の金額を変換する項目があります。 法人税申告書:別表1-1「期末現在の資本金の額又は出資金の額」 別表1-2「期末現在の出資金の額」

地方税申告書:第6号様式・第20号様式「期末現在の資本金の額又は出資金の額」 第7号様式·第20号の3様式「前期末現在の資本金の額又は出資金の額」

資本金等の金額変更があった場合は、GP申告情報登録の額も必ず変更して下さい。

### 4.税務代理権限証書の添付について

国税についてはe-Tax、地方税についてはeLTAXに準じて平成27年6月30日以前様式(旧様式) と平成27年7月1日以降新様式のいずれかを変換するようになっています。

●法人税・復興税・消費税法人(課税期間の自年月日が27.4.1以降) 新様式となっていますので、変換チェックを付けて電子申告を行って下さい。

●消費税法人(課税期間の自年月日が27.3.31以前)·消費税個人 電子申告変換では旧様式になってしまいますので、別途旧様式の税務代理権限証書を e-Tax又は郵送等行って下さい。 ※変換の際には、税務代理権限証書の変換チェックを付けないようご注意下さい。

●地方税 eLTAXでの新様式の提出が自年月日27.7.1以後となっていますので、自年月日27.6.30以前 は旧様式での提出となります。 これに準じて自年月日が27.6.30以前・・・旧様式

→ 27.7.1 以後 … 新様式 で変換します。

詳細につきましては、日本税理士会連合会ホームページ等にてご確認下さい。